**Users Guide For** 

# **XLSConverterX**

**By SoftInterface, Inc.** 

**Version 1.X Windows 95/98/2000/XP** 

# **Contents**

# **XLSConverterX Users Manual**

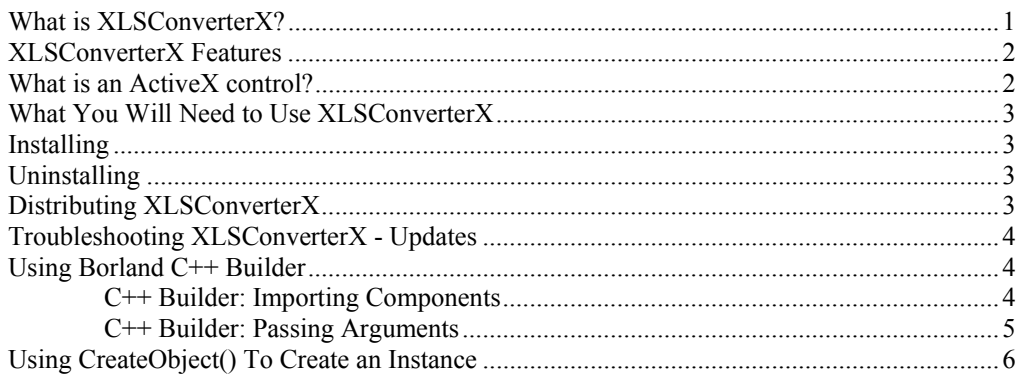

# **XLSConverterX Reference**

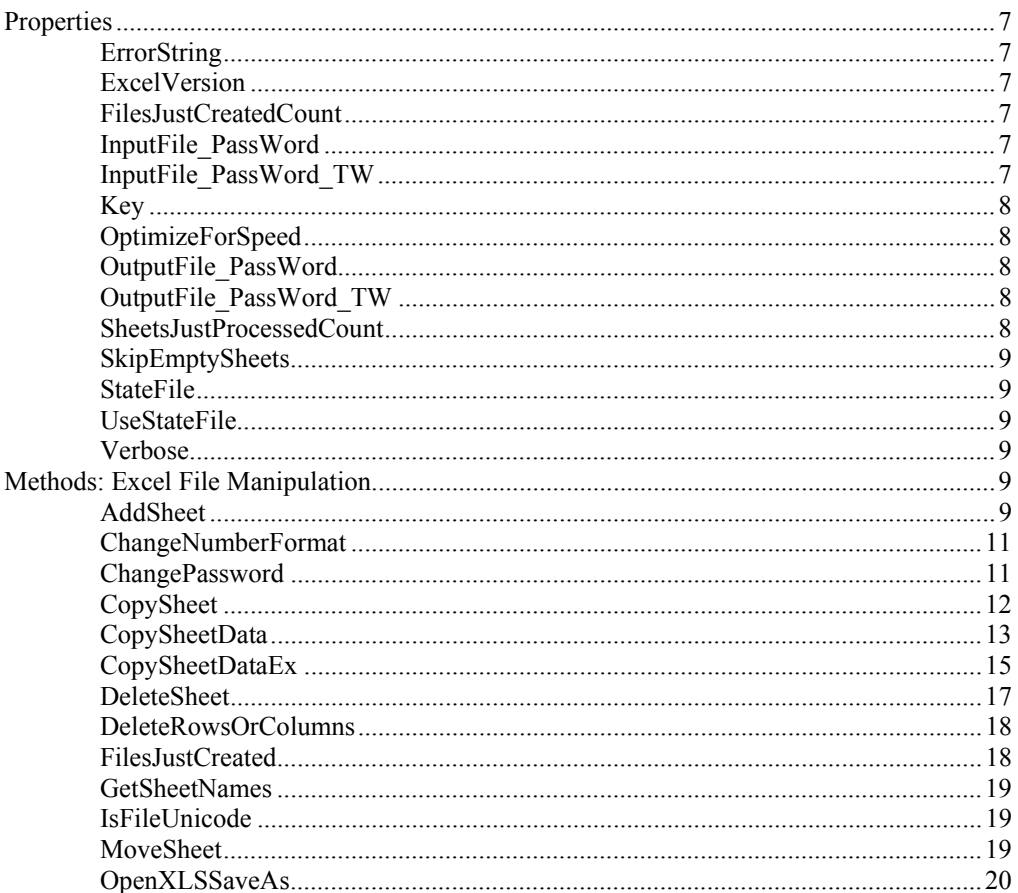

 $\mathbf 1$ 

 $\overline{7}$ 

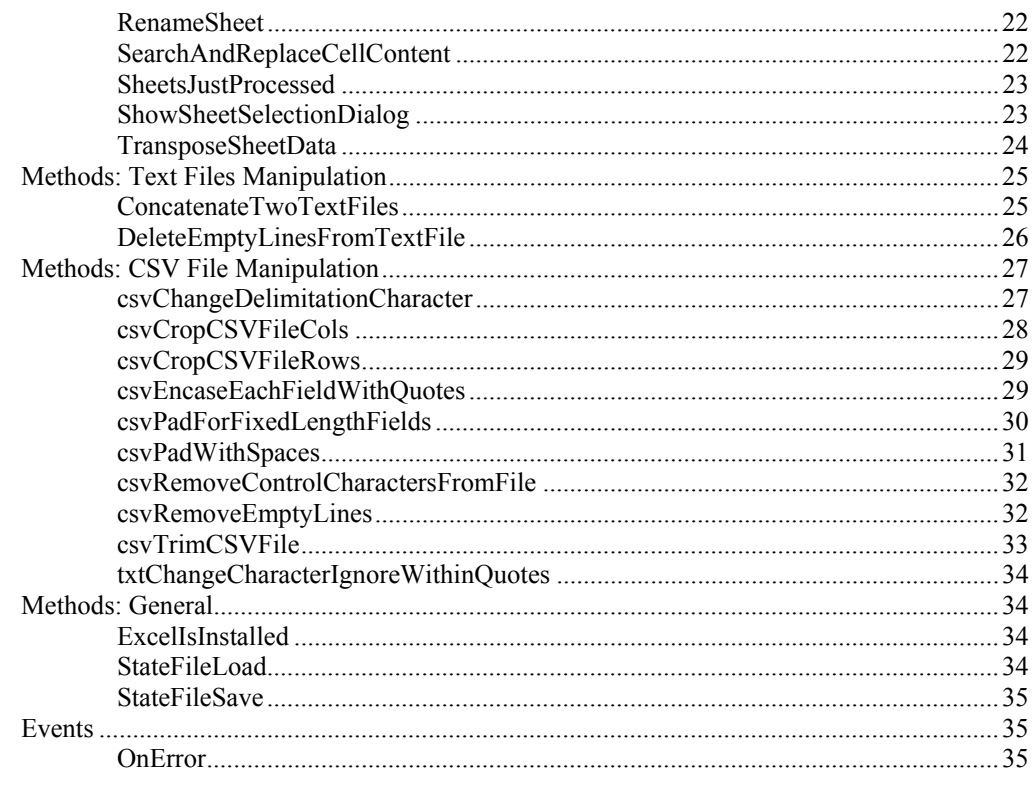

# **Conversion Formats**

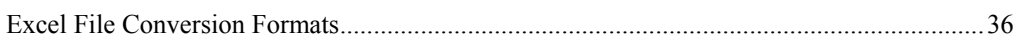

36

# <span id="page-4-0"></span>**XLSConverterX Users Manual**

# **What is XLSConverterX?**

XLSConverterX is an ActiveX component designed to assist you, the developer, in quickly adding an Excel conversion/manipulation utility to your applications. XLSConverterX is designed to manipulate comma delimited CSV, and MS Excel (and any files MS Excel can open) files. A tool like this can be very helpful when you need to move, convert or manipulate Excel like data. HTML, Text, RTF and CSV are available for conversion as well as several database formats and older versions of Excel, beginning with version 2.0.

In addition to doing file conversions, XLSConverterX also adds enhanced features and some basic data massaging methods to further enhance its usefulness. If you need to include Excel manipulation capability in your program, XLSConverterX offers numerous specialized processes including:

- Copy specific sheet data from one worksheet to another within the same or a different workbook
- Concatenate/append specified data from a whole folder of workbooks to a single sheet
- Copy an entire worksheet (including formatting) to the same or a different workbook, and specify location within the target workbook
- Delete a single or whole range of sheets within a workbook
- Add a new sheet and specify where to place the new sheet within the workbook
- Move a sheet to a specific place within a workbook
- Rename an existing sheet

In addition to the worksheet manipulation, many other special processes for CSV and/or text files have been built into XLSConverterX. These include:

- (\*.TXT) Append (Concatenate) files. Original file(s) content is placed at the end of the Target file.
- (\*.TXT) Remove empty lines
- (\*.CSV) Surround field with quotes
- (\*.CSV) Pad field with spaces
- (\*.CSV) Change comma to other delimiter
- (\*.CSV) Remove Empty Lines
- (\*.CSV) Include specified ROWS, discard all others
- (\*.CSV) Include specified COLUMNS, discard all others
- (\*.CSV) Remove control characters
- (\*.CSV) Trim excess commas

<span id="page-5-0"></span>XLSConverterX encapsulates all the details required for quick integration. Furthermore, an extensive sample Visual Basic application is provided to get you up to speed quickly and demonstrates XLSConverterX's capability and usability. Although you may not be using Visual Basic, the approach for all development environments will be similar.

Simply install the product, and add the component to your development environment. Once in place, the routines can be accessed to programmatically convert and manipulate Excel files. The code required to integrate this component in an application is relatively small considering the functionality it provides.

This Reference section of this document discusses the Properties, Methods, and Events that are exposed by the XLSConverterX component. Please check Distributing XLSConverterX for information concerning which files are required when distributing XLSConverterX.

Please Note: In those cases where an Excel file is used, this product automates MS Excel to convert/manipulate the files; therefore, MS Excel is required. The user is encouraged to make sure Excel is properly licensed on the PC.

At SoftInterface, Inc. we are constantly enhancing and improving our products. Please visit our web site to see what is new and tell us what you would like to see in our products [\(WWW.SoftInterface.COM](http://www.softinterface.com/)). *In addition, it is important to register your products to ensure you have the latest version and support.*

# **XLSConverterX Features**

- Advanced Excel manipulation special processes include moving, deleting, adding and copying whole sheets or portions of sheets.
- Append/concatenate Excel files into a single sheet
- For Excel users, selectable sheets; syntax is simple (i.e. "1,2,4-10" or "\*" for all)
- Numerous comma delimited file (CSV) manipulation methods
- Concatenate text files and remove empty lines
- Quick integration (sample source code provided)
- Supports MS Excel and CSV formats
- Crop/extract specific columns/rows from an Excel spreadsheet
- Can be adapted for most languages

# **What is an ActiveX control?**

ActiveX controls are an extension of Microsoft's COM (Component Object Model) technology, providing unprecedented compatibility with almost any rapid application development environment. ActiveX controls, sometimes referred to as *reusable components*, give you, the programmer, the easiest way to incorporate advanced functionality into your applications with little or no programming on your part.

# <span id="page-6-0"></span>**What You Will Need to Use XLSConverterX**

The minimum hardware and software requirements to install and support the use of XLSConverterX are:

- Microsoft Excel on the target machine if you intend to use the Excel features. NOTE: You are responsible for purchasing and proper licensing of this product
- IBM or compatible PC/AT (Pentium or higher CPU) with 16 MB of memory and one hard disk drive with 3 MB of space
- VGA or SVGA display adapter
- Microsoft Windows 95, Windows 98, Windows 2000, or Windows XP
- Development environment supporting 32-bit OCX controls such as Microsoft's Visual Basic (4.x or greater)

# **Installing**

When you run the setup program to install XLSConverterX on your computer, you will be able to specify where on your hard drive to install. It is preferable to install it in the suggested directory for consistency (although not required).

Run the Setup.EXE that came with the XLSConverterX media. You may do this by clicking the *Start* button from the taskbar and select the *Run...* menu option. Then type the path and location of the Setup.EXE program. For example:

#### **A:setup**

Then press ENTER. Thereafter, follow the installation instructions on the screen.

# **Uninstalling**

It is highly suggested that you uninstall XLSConverterX before upgrading to a newer version of the product.

To uninstall XLSConverterX click the *Start* button from the taskbar and select *Settings* then *Control Panel*. Within the control panel, select the *Add/Remove Programs* icon. Double click on the XLSConverterX entry in the list box or push the *Add/Remove* button to uninstall.

All files copied during the installation will be removed (only if other programs are not currently dependent on them). Furthermore, if files have been added to the installation directory (i.e. program files you created) then the uninstall wizard will report that not all directories could be deleted. You will have to manually remove those files.

# **Distributing XLSConverterX**

The necessary files needed to deploy your applications with XLSConverterX are discussed here. XLSConverterX is a self-registering ActiveX component.

The following table lists dependencies of XLSConverterX (**Items in bold were shipped with XLSConverterX.OCX**):

<span id="page-7-0"></span>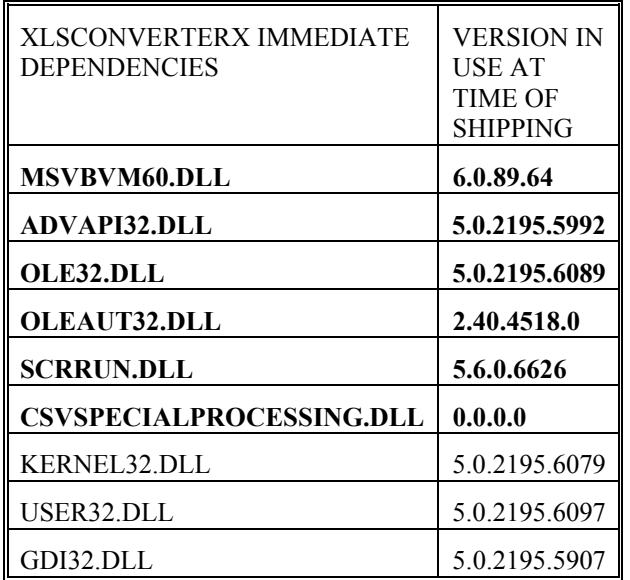

Dependency implies that the file(s) must be installed before XLSConverterX.OCX is installed and registered.

# **Troubleshooting XLSConverterX - Updates**

The SoftInterface, Inc. web site [\(www.SoftInterface.COM](http://www.softinterface.com/)) will have the links required for all XLSConverterX:

- Frequently Asked Questions
- Bug Lists
- Latest Patches/Downloads

Please first review this manual, then the SoftInterface, Inc. Web site for assistance.

If you are still having trouble, you may e-mail for support at [Support@SoftInterface.COM.](mailto:Support@SoftInterface.COM)

# **Using Borland C++ Builder**

C++ Builder version 6 and up is suggested. You will want to import the XLSConverterX components before using Borland C++ Builder.

# **C++ Builder: Importing Components**

After installation of this product, it can be made available from the 'ActiveX' tab of the C++ Builder controls palette by:

<span id="page-8-0"></span>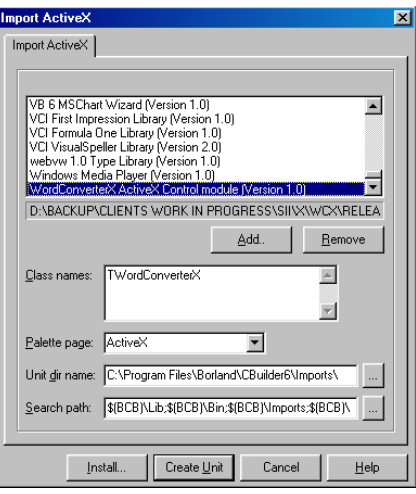

- i. Selecting the **"Component\Import ActiveX Control…"** menu item.
- ii. Selecting **XLSConverterX ActiveX Control Module** from the list of available components.
- iii. Clicking the **Install** button to create a package. The name and location of the package is of your choosing.
- iv. After this has completed the component palette will be updated as a result of rebuilding the package.

# **C++ Builder: Passing Arguments**

All arguments to the methods or events can be viewed by the wrapper class, TXLSConverterX, created by the importing mechanism.

Passing string arguments that do not get modified by the calling method can be done by using the WideString data type as illustrated below:

```
 WideString wsSourceFile,wsTargetFile; 
  wsSourceFile = txtWordSourceFile->Text; 
  wsTargetFile = txtWordTargetFile->Text; 
  bResult = WCX->ConvertWordDoc(wsSourceFile, wsTargetFile, 
cWordType[cbWordConversionType->ItemIndex]);
```
Although none exist in TXLSConverterX, passing strings arguments that *get* modified by the calling method can done by using the WideString data type as illustrated below:

```
/* 
VARIANT_BOOL __fastcall TCompareFilesX::DirCompareResultsGet(long 
ResultIndex, BSTR* FileName, BSTR* DirMaster, BSTR* DirSource,long* 
IsFile, long* OnlyInSource,long* OnlyInMaster, long* 
SizeDifferent,long* DateDifferent,long* ContentDifferent) 
*/ 
     WideString ws_file_name,ws_dir_mstr,ws_dir_src; 
     if (CompareFilesX1->DirCompareResultsGet(ii, &ws_file_name, 
&ws_dir_mstr, &ws_dir_src, &bIsFile, &bOnlyInSource, &bOnlyInMaster, 
&bSizeDifferent, &bDateDifferent, &bContentDifferent) == FALSE) 
       break;// Exit for loop 
     AnsiString as_file_name = AnsiString(ws_file_name);
```

```
AnsiString as_dir_mstr = AnsiString(ws dir mstr);
```
# <span id="page-9-0"></span>**Using CreateObject() To Create an Instance**

Often, the method for using a control requires you to create an object reference to the control. Assuming that you have registered the control on a computer the typical syntax, such as ADO would use, would be:

Set oObject = Server.CreateObject("ObjectName.ClassName")

In the case of XLSConverterX, please use "XLSConverterX" as the Object name and XLSConverterXCtrl as the Class name. For example:

Set oObject = Server.CreateObject("**XLSConverterX.XLSConverterXCtrl**")

# <span id="page-10-0"></span>**XLSConverterX Reference**

# **Properties**

# **ErrorString**

*Data Type:* String

*Default Value:* " "

*Description:* If any of the methods return an error value, this property will contain a descriptive sentence describing what is wrong.

# **ExcelVersion**

*Data Type:* Double

*Default Value:* " "

*Description:* Version of the installed Excel application.

# **FilesJustCreatedCount**

*Data Type:* Long

*Default Value:* 0

*Description:* When using OpenXLSSaveAs(), this propery gets updated. The number of files created is available through this property. See also the FilesJustCreated() method.

# **InputFile\_PassWord**

*Data Type:* String

*Default Value:* " "

*Description:* If you Input file requires a password to open, use this property to specify it before calling any methods.

# **InputFile\_PassWord\_TW**

*Data Type:* String

#### <span id="page-11-0"></span>*Default Value:* " "

*Description:* If you Input file requires a password to write, use this property to specify it before calling any methods.

# **Key**

*Data Type:* Long Integer

#### *Default Value:* 0

*Description:* Set this parameter to the registration/serial number you receive upon purchase of XLSConverterX to change the product from shareware to release mode.

# **OptimizeForSpeed**

*Data Type:* Boolean

#### *Default Value:* False

*Description:* When using Excel file manipulation methods (i.e. CopySheetData(), AddSheet(), MoveSheet() etc.), XLSConverterX must open MS Excel. Calling such methods can cause XLSConverterX to create and destroy an Excel application EACH time it is called. To only create and destroy MS Excel once for numerous calls to such methods, set this property to TRUE.

**Note:** There is a trade off between memory conservation and speed that must be understood. When setting this property to TRUE, your application has the potential to be much faster, as in those cases where many Excel methods are called. However, Excel has a tendency to eat more and more memory if it is not destroyed periodically. Therefore, setting this property to FALSE optimizes for memory conservation.

# **OutputFile\_PassWord**

*Data Type:* String

*Default Value:* " "

*Description:* If you Output file requires a password to open, use this property to specify it before calling any methods.

# **OutputFile\_PassWord\_TW**

*Data Type:* String

*Default Value:* " "

*Description:* If you Input file requires a password to write, use this property to specify it before calling any methods.

# **SheetsJustProcessedCount**

*Data Type:* Long

*Default Value:* 0

*Description:* When using OpenXLSSaveAs(), this propery gets updated. The number of sheets processed is available through this property. See also the SheetsJustProcessed() method.

# <span id="page-12-0"></span>**SkipEmptySheets**

*Data Type:* Boolean

*Default Value:* False

*Description:* If set to FALSE XLSConverterX will ignore any blank sheets that are found in the subject workbook.

# **StateFile**

*Data Type:* String

*Default Value:* WindowsFolder\XLSCX.INI

*Description:* Path and filename where state variables for this component will be saved. All the properties associated with this component are saved to an INI file. You can specify which INI file to use.

Why is this property needed? Because if you have multiple instances of this component, either in the same or different application running on the same PC, you may want different property settings for each instance.

See Also: UseStateFile, StateFileSave(), StateFileLoad()

# **UseStateFile**

*Data Type:* Boolean

*Default Value:* True

*Description:* When TRUE the StateFile is loaded and utilized; when FALSE the default properties are used.

See Also: StateFile, StateFileSave(), StateFileLoad()

# **Verbose**

*Data Type:* Boolean

*Default Value:* False

*Description:* If set to FALSE XLSConverterX will suppress warnings and prompts that Excel might generate.

# **Methods: Excel File Manipulation**

In nearly all the file manipulation methods there will be an original (*sPathOriginal*) and target (*sPathTarget*) file specified as a parameter. Therefore, it should be understood that the original file does not have to be modified, but can be if you desire it to be. To modify the original file, specify it as both the original and target. To create a new file based on the original file, while leaving the original file unchanged, specify a target file that is different from the original file.

# **AddSheet**

*Description:* Add a new blank worksheet to a specified location within a workbook.

#### *Parameters:*

AddSheet(*sPathOriginal* As String, *sPathTarget* As String, *sSheetToAdd* As String, *sSheetBefore* As String, *sSheetAfter* As String, *bOverwrite* As Boolean) As Long

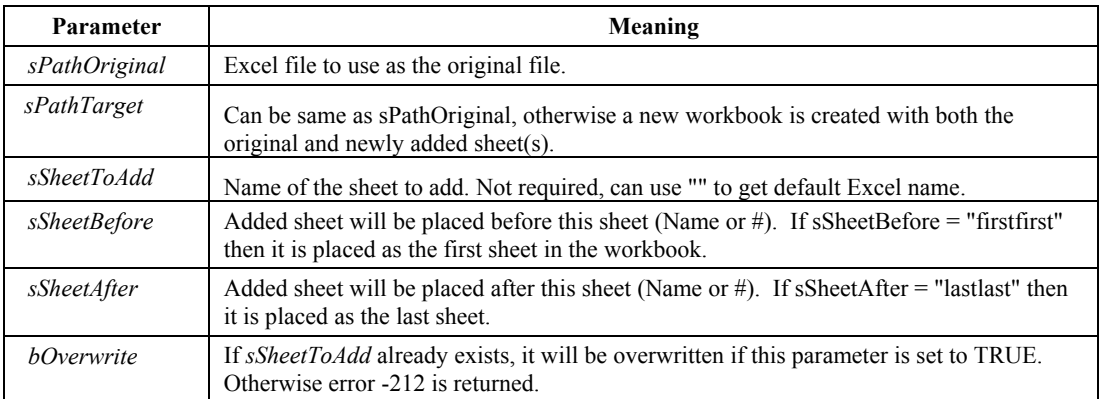

*Notes:* If both *sSheetBefore* and *sSheetAfter* are empty strings then the new sheet will be the last sheet.

#### *Return Values:*

0: Success

- -3: Unable to create Excel Application. Is it installed?
- -4: Unable to destroy Excel Application.
- -200: Excel reported an error
- -201: Shareware Expired
- -204: Source Sheet does not exist
- -208: Target Path folder does not exist, even after attempting to create it.
- -210: SheetBefore or SheetAfter does not exist

 -212: "Target Sheet already exists. Set overwrite to TRUE to copy over existing sheet."

#### *Example Code:*

Taken from the sample VB program provided, when AddSheet() is called, a data collection form is displayed, the data is collected then passed to the component for processing.

```
 Case SP_XLS_ADD_SHEET 
        frmXLSAddSheet.Show vbModal 'display form
        If (frmXLSAddSheet.bErrorOccurred = True) Then 
            Exit Sub 
        Else 'collect necessary data
            strSheetToAdd = frmXLSAddSheet.sTargetSheet
            strSheetBefore = frmXLSAddSheet.sSheetBefore 
 strSheetAfter = frmXLSAddSheet.sSheetAfter 
 blnOverwrite = frmXLSAddSheet.bOverwrite 
        End If 
               'call component with necessary arguments 
        lngResult = XLSConv1.AddSheet(strSourceFile, strTargetFile, 
                    strSheetToAdd, strSheetBefore, strSheetAfter, 
                    blnOverwrite)
```
# <span id="page-14-0"></span>**ChangeNumberFormat**

*Description:* Changes the number format of selected cells.

#### *Parameters:*

ChangeNumberFormat(sPathOriginal As String, PathTarget As String, sSheet As String, sRangeToChange As String, sNewFormat As String)

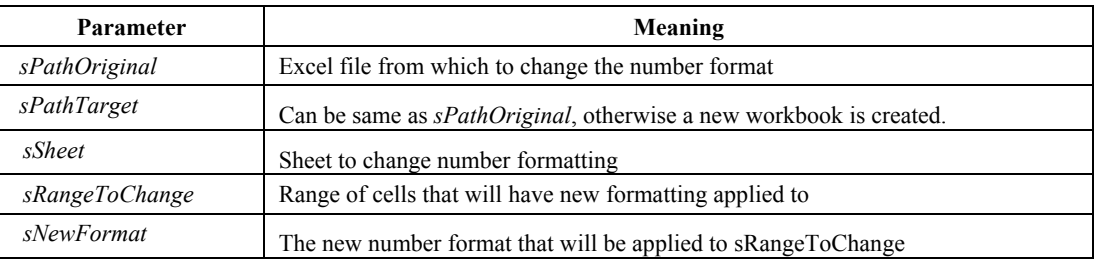

#### *Return Values:*

0: Success

- -3: Unable to create Excel Application. Is it installed?
- -4: Unable to destroy Excel Application.
- -200: Excel reported an error.
- -201: Shareware Expired.
- -208: Target path folder does not exist, even after attempting to create it.
- -213: Invalid or missing sheet specified.

# **ChangePassword**

*Description:* Changes the password of an Excel workbook.

#### *Parameters:*

ChangePassword(*sPathOriginal* As String, *sPathTarget* As String,  *sOriginalFilePW* As String, *sOriginalFilePWToWrite* As String, *sTargetFilePW* As String, *sTargetFilePWToWrite* As String) As Long

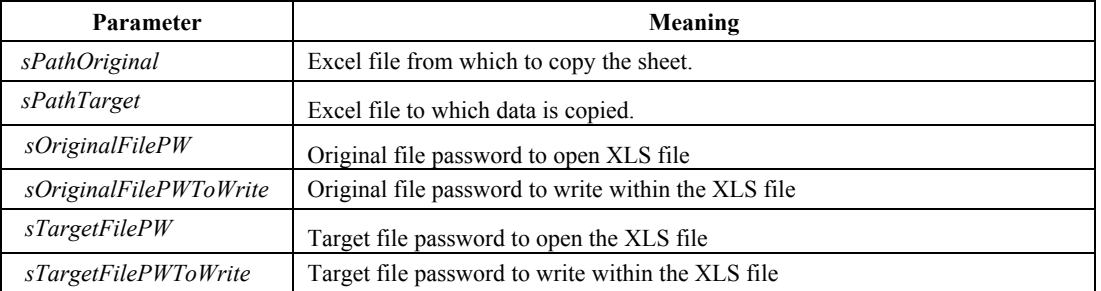

*Notes: sPathOriginal* AND *sPathTarget* can be the same Excel file, in which case the passwords of the file are changed or removed.

#### *Return Values:*

0: Success

-3: Unable to create Excel Application. Is it installed?

<span id="page-15-0"></span>-4: Unable to destroy Excel Application.

-200: Excel reported an error

-201: Shareware Expired

-208: Target Path folder does not exist, even after attempting to create it.

#### *Example Code:*

This simple example opens "C:\input\A.XLS" and changes its password to open from "Apples" to "Oranges":

```
lErr = XLSCX.ChangePassword("C:\input\A.XLS", "C:\input\A.XLS", 
                          "Apples", "", "Oranges", "")
```
# **CopySheet**

*Description:* Copies an entire worksheet from one Excel file to another, or the same Excel file. This includes values, formulas, formatting etc.

#### *Parameters:*

CopySheet(*sPathOriginal* As String, *sSheetOriginal* As String, *sPathTarget* As String, *sSheetTarget* As String, *sSheetBefore* As String, *sSheetAfter* As String, *lActionIfAlreadyExists* As Long) As Long

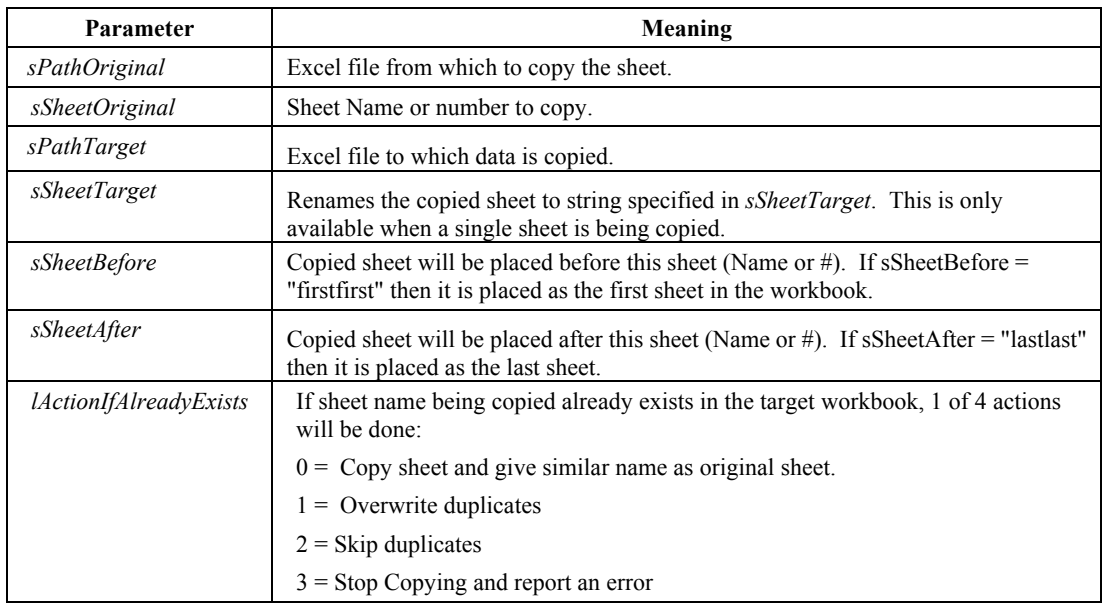

*Notes: sPathOriginal* AND *sPathTarget* can be the same Excel file, in which case the positioning information (*sSheetBefore*, *sSheetAfter*) is used. Otherwise, a new workbook file is created, and saved as *sPathTarget*. If *sPathOriginal* and *sPathTarget* are different, all positioning information is ignored, since it will be the only sheet in the new workbook. If both *sSheetBefore* and *sSheetAfter* are specified, *sSheetAfter* is used.. When a single sheet is being copied, a new name may be specified in *sSheetTarget* for the new sheet. This is not available when copying multiple sheets.

#### *Return Values:*

0: Success

- <span id="page-16-0"></span>-3: Unable to create Excel Application. Is it installed?
- -4: Unable to destroy Excel Application.
- -200: Excel reported an error
- -201: Shareware Expired
- -202: Source File does not exist
- -203: Target File does not exist
- -204: Source Sheet does not exist
- -208: Target Path folder does not exist, even after attempting to create it.
- -210: SheetBefore or SheetAfter does not exist

 -211: "SheetBefore AND SheetAfter have not been specified. Use different target file to create a new workbook with worksheet copy."

 -212: "Target Sheet already exists. Set overwrite to TRUE to copy over existing sheet."

#### *Example Code:*

Taken from the sample VB program, the component is passed the necessary arguments to copy a worksheet.

```
frmXLSCopySheet.Setup 'calls an ancillary form to 
                          'collect data
 If (frmXLSCopySheet.bErrorOccurred = True) Then 
     Exit Sub 
 End If 
    'assign data from form to variables 
 strSheetOriginal = frmXLSCopySheet.sOriginalSheet 
 strSheetTarget = frmXLSCopySheet.sTargetSheet 
 strSheetBefore = frmXLSCopySheet.sSheetBefore 
 strSheetAfter = frmXLSCopySheet.sSheetAfter 
   'call the component with the necessary arguments 
 lngResult = XLSConv1.CopySheet(strSourceFile, 
            strSheetOriginal, strTargetFile, 
             strSheetTarget, strSheetBefore, strSheetAfter, 
             lOverwrite) 
 Unload frmXLSCopySheet
```
# **CopySheetData**

*Description:* Copies data (values or formulas) you specify from a worksheet to the same/different worksheet. The data can be also be copied to the same or different Excel workbook file.

#### *Parameters:*

CopySheetData(*sPathOriginal* As String, *sSheetOriginal* As String, *sRangeToCopyFrom* As String, *sPathTarget* As String, *sSheetTarget* As String, *sRangeToCopyTo* As String, *bDoFormula* As Boolean, *bCopyNameOfSheet* As Boolean, *bAddSheetsIfNecessary* As Boolean) As Long

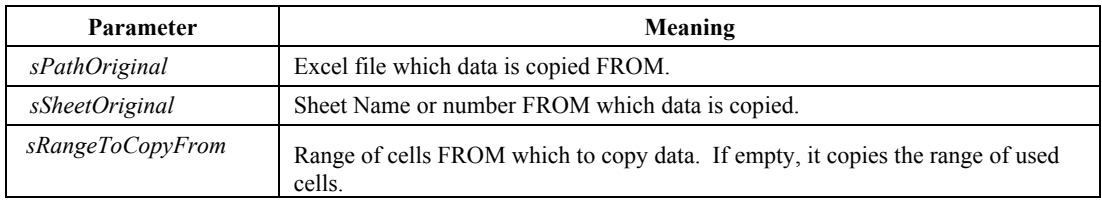

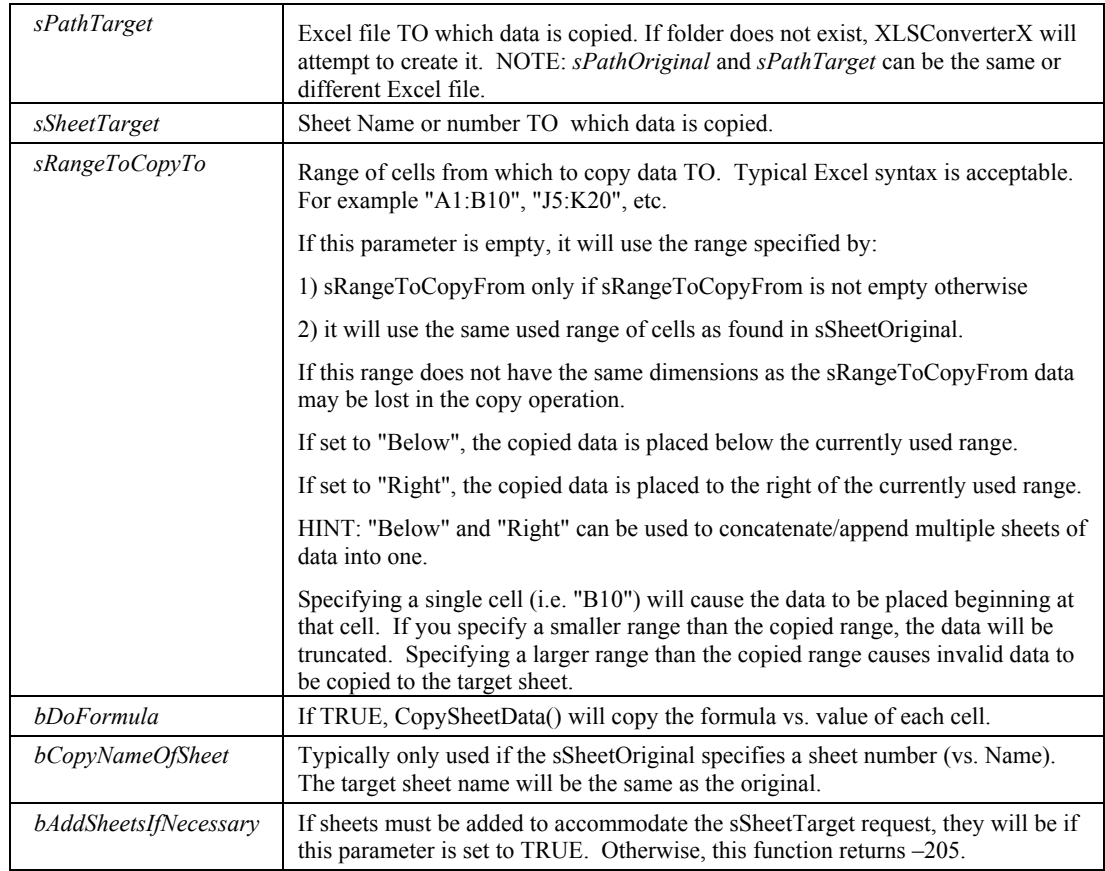

*Notes***:** *sPathOriginal* combined with *sSheetOriginal* and *sRangeToCopyFrom* are used to specify **what** data to copy. *sPathTarget* combined with *sSheetTarget* and *sRangeToCopyTo* specify the **where** to copy to.

#### *Return Values:*

- 0: Success
- -3: Unable to create Excel Application. Is it installed?
- -4: Unable to destroy Excel Application.
- -200: Excel reported an error
- -201: Shareware Expired
- -202: Original File does not exist
- -203: Target File does not exist
- -204: Original Sheet does not exist
- -205: Target Sheet does not exist, be sure the 'Add sheets if necessary option' is set to True.

 -206: Target Workbook cannot have two similarly named sheets. Original sheet name already exists in Target.

- -207: Target Path file cannot have a wild card (i.e. \*.XLS)
- -208: Target Path folder does not exist, even after attempting to create it.
- -200: Excel reported an error

#### <span id="page-18-0"></span>*Example Code:*

Taken from the sample VB program, this code snippet demonstrates a call to the component to copy specific data from a spreadsheet after collecting the necessary data and passing it to the component.

```
Case SP_XLS_COPY_SHEET_DATA
    frmCopySheetData.Setup 'calls an ancillary form to collect data
    If (frmCopySheetData.bErrorOccurred = True) Then 
        Exit Sub 
     End If 
            'assign data from the form to variables 
     strSheetOriginal = frmCopySheetData.sOriginalSheet 
     strRangeToCopyFrom = frmCopySheetData.sSpecifiedRangeToCopyFrom 
     strSheetTarget = frmCopySheetData.sTargetSheet 
     strRangeToCopyTo = frmCopySheetData.sSpecifiedRangeToCopyFromTo 
     blnDoFormula = frmCopySheetData.bCopyFormula 
     blnCopyNameOfSheet = frmCopySheetData.bCopySheetName 
     blnAddSheetsIfNecessary = True 
           'call the component with necessary arguments 
     lngResult = XLSConv1.CopySheetData(strSourceFile, 
                 strSheetOriginal, strRangeToCopyFrom, 
                 strTargetFile, strSheetTarget, strRangeToCopyTo, 
                 blnDoFormula, blnCopyNameOfSheet, 
    blnAddSheetsIfNecessary)<br>Unload frmCopySheetData 'the an
                                   'the ancillary form is unloaded
```
# **CopySheetDataEx**

*Description:* This function does exactly what CopySheetData() does, however, you can now specify ranges of sheets to copy from and to.

#### *Parameters:*

CopySheetData(*sPathOriginal* As String, *sSheetOriginal* As String, *sRangeToCopyFrom* As String, *sPathTarget* As String, *sSheetTarget* As String, *sRangeToCopyTo* As String, *bDoFormula* As Boolean, *bCopyNameOfSheet* As Boolean, *bAddSheetsIfNecessary* As Boolean) As Long

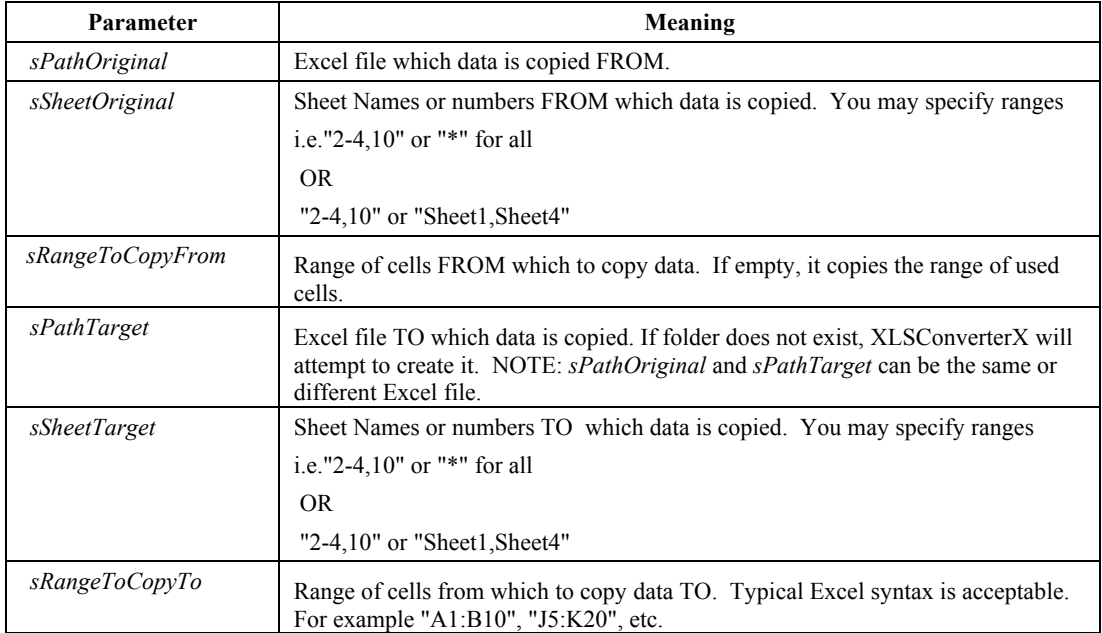

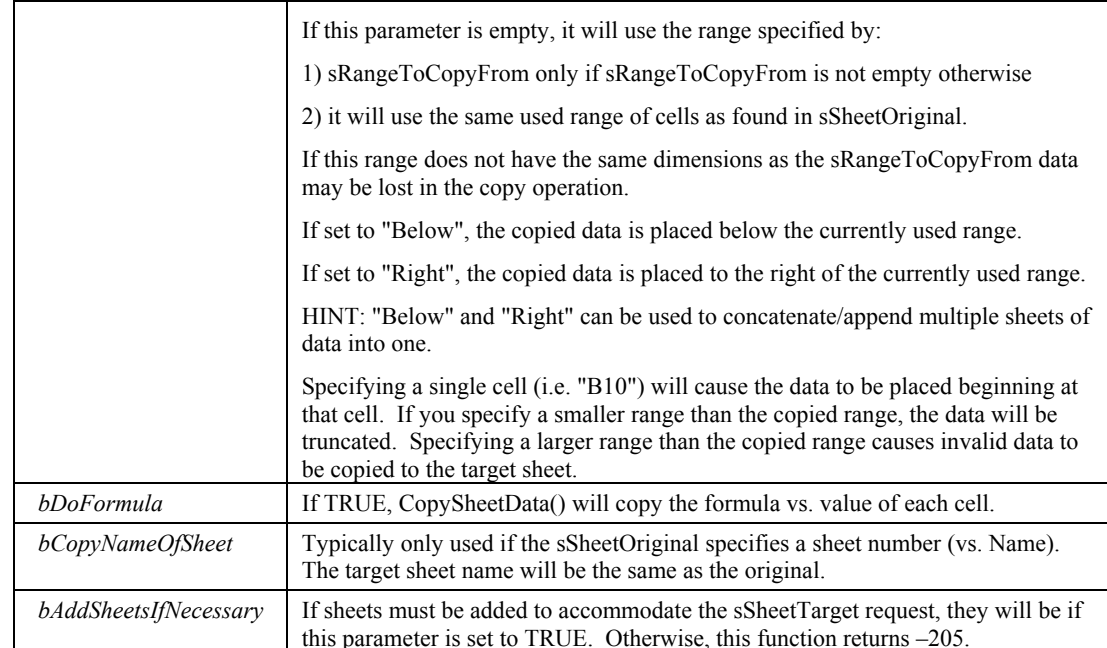

*Notes***:** *sPathOriginal* combined with *sSheetOriginal* and *sRangeToCopyFrom* are used to specify **what** data to copy. *sPathTarget* combined with *sSheetTarget* and *sRangeToCopyTo* specify the **where** to copy to.

#### *Return Values:*

0: Success

- -3: Unable to create Excel Application. Is it installed?
- -4: Unable to destroy Excel Application.
- -200: Excel reported an error
- -201: Shareware Expired
- -202: Original File does not exist
- -203: Target File does not exist
- -204: Original Sheet does not exist

 -205: Target Sheet does not exist, be sure the 'Add sheets if necessary option' is set to True.

 -206: Target Workbook cannot have two similarly named sheets. Original sheet name already exists in Target.

-207: Target Path file cannot have a wild card (i.e. \*.XLS)

-208: Target Path folder does not exist, even after attempting to create it.

-200: Excel reported an error

#### *Example Code:*

Taken from the sample VB program, this code snippet demonstrates a call to the component to copy specific data from a spreadsheet after collecting the necessary data and passing it to the component.

```
Case SP_XLS_COPY_SHEET_DATA
    frmCopySheetData.Setup 'calls an ancillary form to collect data
    If (frmCopySheetData.bErrorOccurred = True) Then 
        Exit Sub 
    End If 
            'assign data from the form to variables 
     strSheetOriginal = frmCopySheetData.sOriginalSheet 
     strRangeToCopyFrom = frmCopySheetData.sSpecifiedRangeToCopyFrom 
     strSheetTarget = frmCopySheetData.sTargetSheet 
     strRangeToCopyTo = frmCopySheetData.sSpecifiedRangeToCopyFromTo 
     blnDoFormula = frmCopySheetData.bCopyFormula 
     blnCopyNameOfSheet = frmCopySheetData.bCopySheetName 
     blnAddSheetsIfNecessary = True 
           'call the component with necessary arguments 
     lngResult = XLSConv1.CopySheetDataEx(strSourceFile, 
                 strSheetOriginal, strRangeToCopyFrom, 
                 strTargetFile, strSheetTarget, strRangeToCopyTo, 
                 blnDoFormula, blnCopyNameOfSheet, 
    blnAddSheetsIfNecessary)<br>Unload frmCopySheetData 'the ar
                                  'the ancillary form is unloaded
```
# **DeleteSheet**

*Description:* Delete a sheet or range of sheets within a workbook. Due to Excel limitations, at least one sheet must remain in a workbook at all times.

#### *Parameters:*

DeleteSheet(*sPathOriginal* As String, *sPathTarget* As String, *sSheetStart* As String, *sSheetEnd* As String, *sSheetExcept* As String) As Long

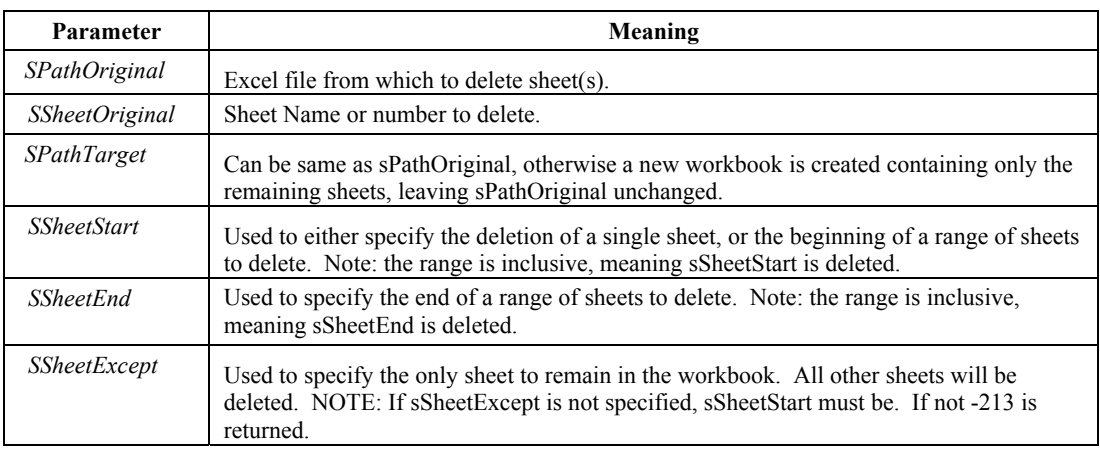

#### *Return Values:*

0: Success

- -3: Unable to create Excel Application. Is it installed?
- -4: Unable to destroy Excel Application.
- -200: Excel reported an error
- -201: Shareware Expired
- -208: Target Path folder does not exist, even after attempting to create it.
- -213: Invalid or missing sheets specified

#### *Example Code:*

<span id="page-21-0"></span>Taken from the sample VB program, this code snippet demonstrates the collection of data, which is then passed to the component when DeleteSheet() is called.

```
Case SP_XLS_DELETE_SHEET<br>frmXLSDeleteSheet.Show vbModal
                                           'display data collection form
     If (frmXLSDeleteSheet.bErrorOccurred = True) Then 
    Exit Sub \overline{\phantom{a}} 'check for error<br>Else \phantom{a}'collect the necessary data
                     'collect the necessary data
         strSheetStart = frmXLSDeleteSheet.sSheetStart 
          strSheetEnd = frmXLSDeleteSheet.sSheetEnd 
          strSheetExcept = frmXLSDeleteSheet.sSheetExcept 
     End If 
             'call the component with necessary arguments 
     lngResult = XLSConv1.DeleteSheet(strSourceFile, strTargetFile, 
                   strSheetStart, strSheetEnd, strSheetExcept)
```
# **DeleteRowsOrColumns**

*Description:* This method allows for the deletion of specified rows or columns from a specified worksheet.

#### *Parameters:*

DeleteRowsOrColumns(*sPathOriginal* As String, *sPathTarget* As String, *sSheet* As String, *sRowsColsToDelete* As String, *bDoColumns* As Boolean) As Long

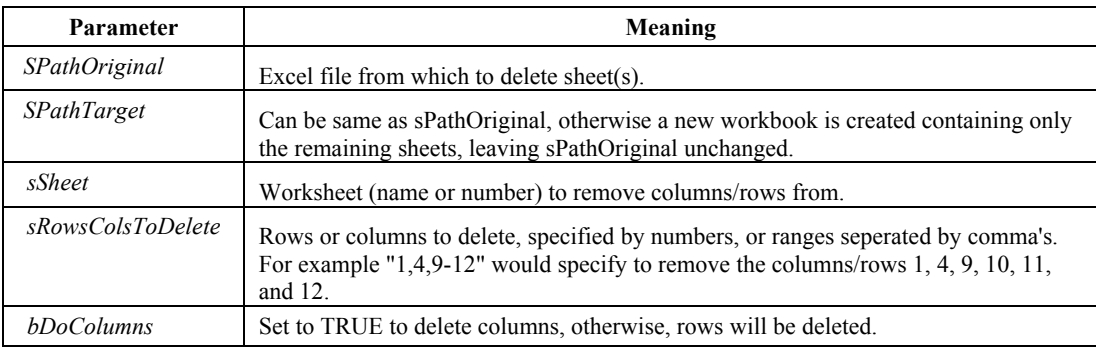

#### *Return Values:*

0: Success

- -3: Unable to create Excel Application. Is it installed?
- -4: Unable to destroy Excel Application.
- -200: Excel reported an error
- -201: Shareware Expired
- -208: Target Path folder does not exist, even after attempting to create it.
- -213: Invalid or missing sheets specified

# **FilesJustCreated**

*Description:* Gets the fully qualified paths and names of the files created with OpenXLSSaveAs() method.

#### *Parameters:*

FilesJustCreated(lIndex As Long) As String

<span id="page-22-0"></span>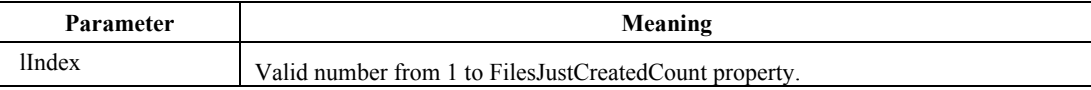

A fully qualified path and name of the file created, as specified by lIndex.

#### **GetSheetNames**

*Description:* Gets the names of the sheets specified.

#### *Parameters:*

GetSheetNames(spath As String, sSheets As String, sSheetNames() As String)

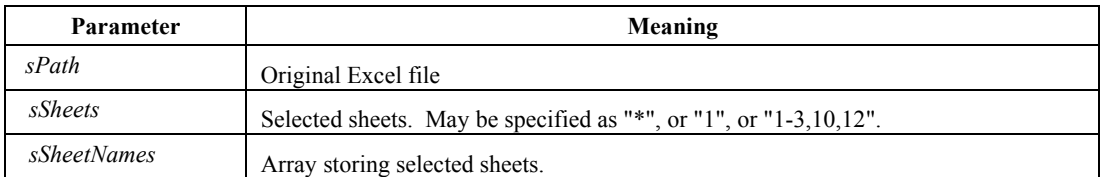

#### *Return Values:*

>= 0: Number of sheets found

-3: Cannot create Excel object

-11: Invalid sheet specified (empty string)

-202: Original file does not exist

# **IsFileUnicode**

*Description:* Deterimines whether or not a file is UNICODE or 8 bit ASCII.

#### *Parameters:*

IsFileUnicode(sFileToTest As String) As Boolean

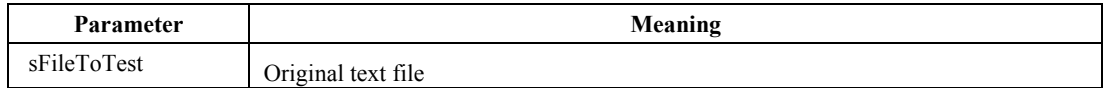

#### *Return Values:*

True: File is a Unicode file

False: File is not a Unicode file

# **MoveSheet**

*Description:* Move a sheet to a new location within a workbook.

#### *Parameters:*

MoveSheet(*sPathOriginal* As String, *sPathTarget* As String, *sSheetToMove* As String, *sSheetBefore* As String, *sSheetAfter* As String) As Long

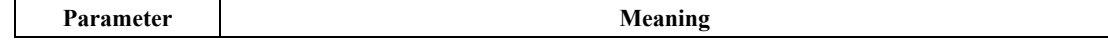

<span id="page-23-0"></span>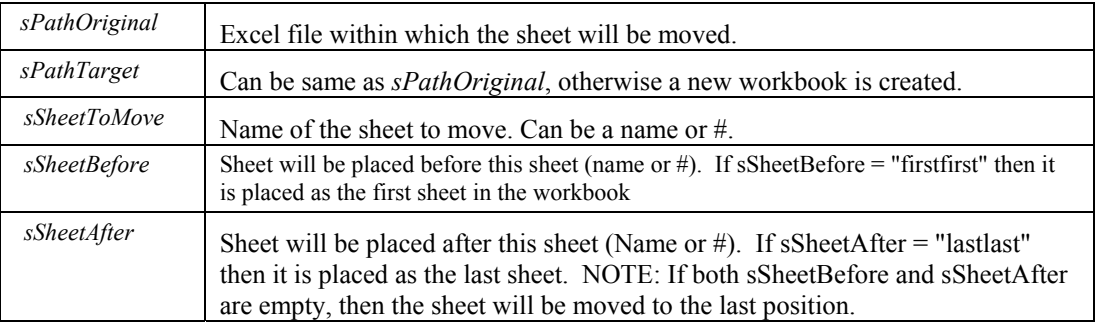

0: Success

- -3: Unable to create Excel Application. Is it installed?
- -4: Unable to destroy Excel Application.
- -200: Excel reported an error
- -201: Shareware Expired
- -204: Source Sheet does not exist
- -208: Target Path folder does not exist, even after attempting to create it.
- -210: SheetBefore or SheetAfter does not exist
- -215: Sheet to move does not exist

#### *Example Code:*

Taken from the sample VB program provided, a form is displayed to collect necessary data, which is then passed to the component for processing by the MoveSheet() function of the component.

```
Case SP_XLS_MOVE_SHEET 
     frmXLSMoveSheet.Show vbModal 'display the form 
         If (frmXLSMoveSheet.bErrorOccurred = True) Then 
             Exit Sub 'check for error 
         Else 'collect necessary data 
             strSheetToMove = frmXLSMoveSheet.sSheetToMove 
             strSheetBefore = frmXLSMoveSheet.sSheetBefore 
             strSheetAfter = frmXLSMoveSheet.sSheetAfter 
         End If 
                'call the component with necessary arguments 
         lngResult = XLSConv1.MoveSheet(strSourceFile, 
                     strTargetFile, strSheetToMove, 
                     strSheetBefore, strSheetAfter) 
     Unload frmXLSMoveSheet
```
# **OpenXLSSaveAs**

*Description:* Performs the conversion of an Excel, CSV or any file Excel can open into any of the file formats Excel can Save As.

#### *Parameters:*

OpenXLSSaveAs(*sSourceFile* As String, *sSheets* As String, *sTargetFile* As String, *lTargetType* As Long, *bDoFormula* As Boolean) As Long

**Parameter Meaning**

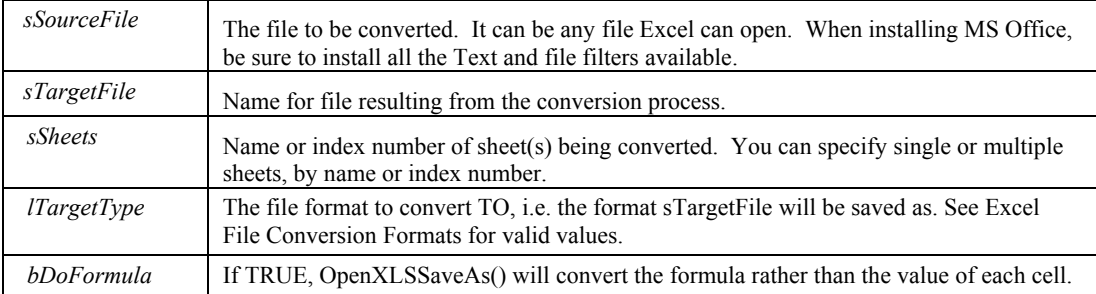

 $0 =$ Success

- $-2$  = Source file does not exist
- -3 = Unable to create Excel Application. Is it installed?
- -4 = Unable to destroy Excel Application.
- -10 = General Excel Error, see ErrorString for details
- -11 = Invalid Sheet Specified
- $-201$  = Shareware expired

#### *Example Code:*

Taken from the sample VB program provided, the necessary arguments are passed to the function OpenXLSSaveAs() in this case.

```
Private Function PerformConversionXLS(strSourceFile As String, _
                                       strSheets As String,
                                        strTargetFile As String,
                                        lngTargetType As Long, _ 
                                        blnDoFormula As Boolean) As Long 
     Dim lngConvResult As Long 
         'call the component with necessary arguments 
     lngConvResult = XLSConv1.OpenXLSSaveAs(strSourceFile, strSheets, 
                     strTargetFile, lngTargetType, blnDoFormula) 
        'check that a file was created 
     If (lngConvResult = 0) Then 
         If (FileExists(strTargetFile) = False) Then 
            lnqConvResult = -100 End If 
     End If 
        'assign an error code, if applicable 
     Select Case (lngConvResult) 
        Case -2 
             strErr = "Source file does not exist." 
        Case -3 strErr = "Unable to create Excel Application. Is it 
                       installed?" 
         Case -4 
             strErr = "Unable to destroy Excel Application." 
         Case -10 
            strErr = "General Excel error." 
         Case -100 
            strErr = "File does not exist." 
     End Select 
        'function value returned to caller for additional evaluation 
     PerformConversionXLS = lngConvResult 
End Function
```
# **RenameSheet**

*Description:* Rename a worksheet.

#### *Parameters:*

RenameSheet(*sPathOriginal* As String, *sPathTarget* As String, *sSheetToRename* As String, *sNewSheetName* As String) As Long

<span id="page-25-0"></span>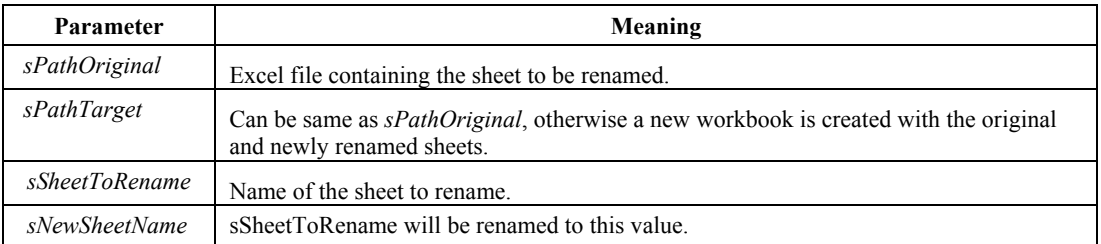

#### *Return Values:*

0: Success

- -3: Unable to create Excel Application. Is it installed?
- -4: Unable to destroy Excel Application.
- -200: Excel reported an error
- -201: Shareware Expired
- -208: Target Path folder does not exist, even after attempting to create it.
- -216: Sheet to rename does not exist

#### *Example Code:*

Taken from the sample VB program provided, this code demonstrates how a secondary form is displayed for data collection. The information is transferred to variables then passed to the RenameSheet function of the component.

```
 Case SP_XLS_RENAME_SHEET 
     frmXLSRenameSheet.Show vbModal 'form to collect data 
     If (frmXLSRenameSheet.bErrorOccurred = True) Then 
        Exit Sub 
     Else 'collect the necessary data
         strSheetToRename = frmXLSRenameSheet.sSheetToRename 
         strNewSheetName = frmXLSRenameSheet.sNewSheetName 
    End If 
           'call the component with necessary arguments 
     lngResult = XLSConv1.RenameSheet(strSourceFile, strTargetFile, 
                 strSheetToRename, strNewSheetName)
```
# **SearchAndReplaceCellContent**

*Description:* Search for and replace content of cell(s).

#### *Parameters:*

SearchAndReplaceCellContent(sPathOriginal As String, sPathTarget As String, sSheet As String, sSearchFor As String, sReplaceWith As String, bCaseSensitive As Boolean, bLookAtPart As Boolean, bMatchByte As Boolean) As Long

**Parameter Meaning**

<span id="page-26-0"></span>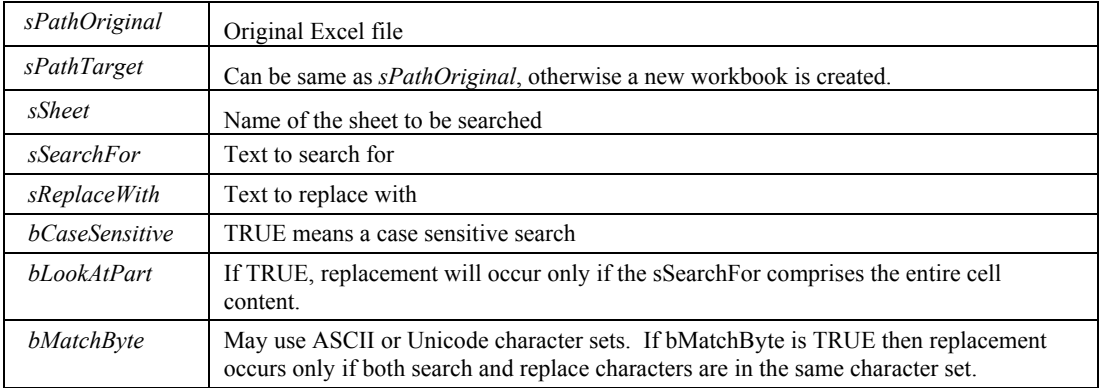

0: Success

-3: Unable to create Excel Application. Is it installed?

-4: Unable to destroy Excel Application.

-200: Excel reported an error.

-201: Shareware Expired.

-208: Target Path folder does not exist, even after attempting to create it.

-213: Invalid or missing sheet specified.

*Example Code:*

# **SheetsJustProcessed**

**Description:** Gets the names of the sheets processed with OpenXLSSaveAs() method.

#### *Parameters:*

SheetsJustProcessed (lIndex As Long) As String

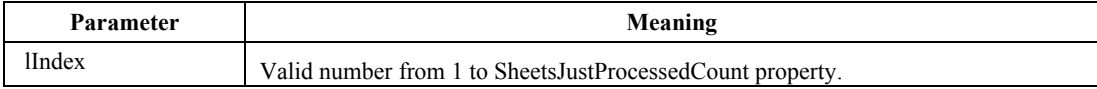

*Return Values:* Sheet names.

# **ShowSheetSelectionDialog**

*Description:* A built in form has been provided to allow your users to select which sheet of a given workbook they wish to perform an action on. This form allows your end users to click on a listbox containing sheet names rather than having them specify it by name or index number.

#### *Parameters:*

ShowSheetSelectionDialog(*sXLSFile* As String, *bMultipleSelect* As Boolean) As String

<span id="page-27-0"></span>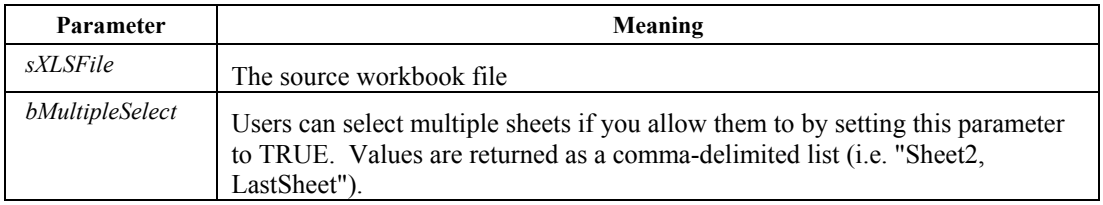

#### *Example Code:*

Taken from the sample VB program from the frmCopySheetData form

```
Private Sub cmdSelectSheetOriginal_Click() 
     Dim sSheets As String 
     bErrorOccurred = False 
        'check if the file exists first 
     If Not 
       frmTestXLSConverterX.FileExists(frmTestXLSConverterX _ 
       strSourceFile) Then 
        MsgBox "Please specify a file that exists", vbOKOnly, _ 
       "File Does Not Exist" 
     bErrorOccurred = True 
    Unload Me 
    Exit Sub 
   End If 
        'displays the dialog box for user to select sheet(s) 
   sSheets = 
       frmTestXLSConverterX.XLSConv1.ShowSheetSelectionDialog _ 
        (frmTestXLSConverterX.strSourceFile, False) 
   If (sSheets <> "") Then 
    txtCopySheetOriginal = sSheets 
   End If 
End Sub
```
# **TransposeSheetData**

*Description:* Make all the data in the sheet change location by swapping Cell and Row numbers.

#### *Parameters:*

TransposeSheetData(sPathOriginal As String, sPathTarget As String, sSheet As String) As Long

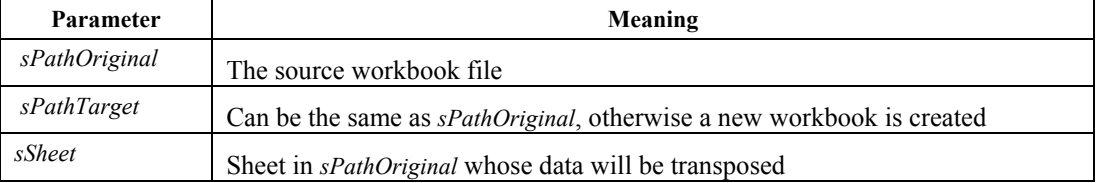

#### *Return Values:*

0: Success

-3: Unable to create Excel Application. Is it installed?

-4: Unable to destroy Excel Application.

-200: Excel reported an error.

-201: Shareware Expired.

-208: Target Path folder does not exist, even after attempting to create it.

*Example Code:*

# <span id="page-28-0"></span>**Methods: Text Files Manipulation**

# **ConcatenateTwoTextFiles**

*Description:* Places the sSourceFile text at the end of sTargetFile.

*Parameters:*

ConcatenateTwoTextFiles(*sSourceFile* As String, *sTargetFile* As String) As Long

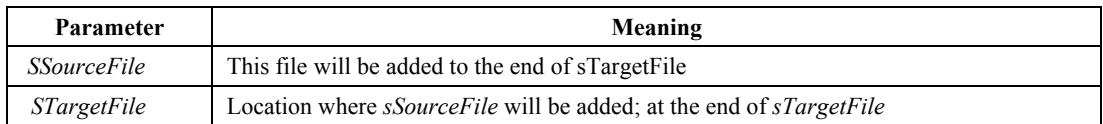

#### *Return Values:*

0: Success

-2: Unable to open original file

-3: Unable to open target file

-201: "Shareware has expired"

#### *Example Code:*

The code below is taken from the sample VB program provided. It demonstrates both the ConcatenateTwoTextFiles() and DeleteEmptyLinesFromTextFile methods.

```
Private Function PerformTextSpecialProcess(lngProcess As Long, _ 
                                            strSourceFile As String,
                                              strTargetFile As String) _ 
                                              As Long 
    Dim lngResult As Long 
    Select Case (lngProcess) 'choose which of the processes to execute 
                                'then call the component
        Case SP_CONCATENATE_TEXT_FILES
             lngResult = XLSConv1.ConcatenateTwoTextFiles(strSourceFile, 
                         strTargetFile) 
        Case SP_REMOVE_EMPTY_LINES_FROM_TEXT_FILE
             lngResult = XLSConv1.DeleteEmptyLinesFromTextFile _ 
                         (strSourceFile, strTargetFile) 
     End Select 
     If (lngResult = 0) Then 'checks that a file was created using the 
                                'helper function, FileExists
         If (FileExists(strTargetFile) = False) Then 
           ln qResult = -100 End If 
     End If 
    Select Case (lngResult) 'if error, display appropriate message
        Case -1 
            strErr = "Unable to Complete Requested Process" 
        Case -100 
            strErr = "File does not exist." 
     End Select
```

```
 PerformTextSpecialProcess = lngResult 
End Function
```
# **DeleteEmptyLinesFromTextFile**

*Description:* Removes blank lines from within a text file. Blank lines include those with none or only space characters.

#### *Parameters:*

DeleteEmptyLinesFromTextFile(*sSourceFile* As String, *sTargetFile* As String) As Long

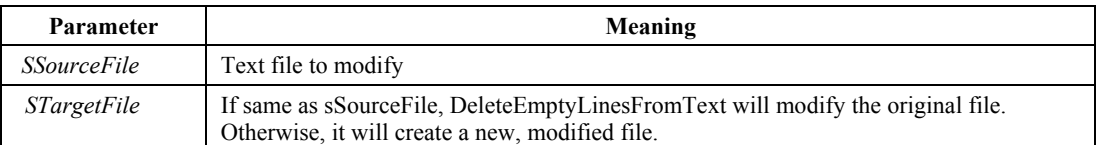

#### *Return Values:*

0: Success

- -2: Unable to open original file
- -3: Unable to open target file
- -201: "Shareware has expired"

#### *Example Code:*

The code below is taken from the sample VB program provided. It demonstrates both the ConcatenateTwoTextFiles() and DeleteEmptyLinesFromTextFile methods.

```
Private Function PerformTextSpecialProcess(lngProcess As Long,
                                             strSourceFile As String,
                                              strTargetFile As String) _ 
                                              As Long 
     Dim lngResult As Long 
     Select Case (lngProcess) 'choose which of the processes to execute 
                                'then call the component
        Case SP_CONCATENATE_TEXT_FILES
             lngResult = XLSConv1.ConcatenateTwoTextFiles(strSourceFile, 
                         strTargetFile) 
        Case SP_REMOVE_EMPTY_LINES_FROM_TEXT_FILE
             lngResult = XLSConv1.DeleteEmptyLinesFromTextFile _ 
                         (strSourceFile, strTargetFile) 
     End Select 
     If (lngResult = 0) Then 'checks that a file was created using the 
                                'helper function, FileExists
         If (FileExists(strTargetFile) = False) Then 
            ln qResult = -100 End If 
     End If 
    Select Case (lngResult) 'if error, display appropriate message
         Case -1 
             strErr = "Unable to Complete Requested Process" 
         Case -100 
            strErr = "File does not exist." 
     End Select 
     PerformTextSpecialProcess = lngResult 
End Function
```
# <span id="page-30-0"></span>**Methods: CSV File Manipulation**

# **csvChangeDelimitationCharacter**

*Description:* This method is used to replace the comma delimiter with a delimiter of your choice. Any valid ASCII character can be specified (1-254). For example if we swapped the comma with the pound symbol "#" (ASCII 35) the file before applying this process looks like:

*Data1,Data2,Data3,Data4 Data1,Data2,Data3,Data4* 

After applying this process it looks like:

*Data1#Data2#Data3#Data4* 

*Data1#Data2#Data3#Data4*

#### *Parameters:*

csvChangeDelimitationCharacter(*sInputFile* As String, *sOutputFile* As String, *sChar* As String) As Long

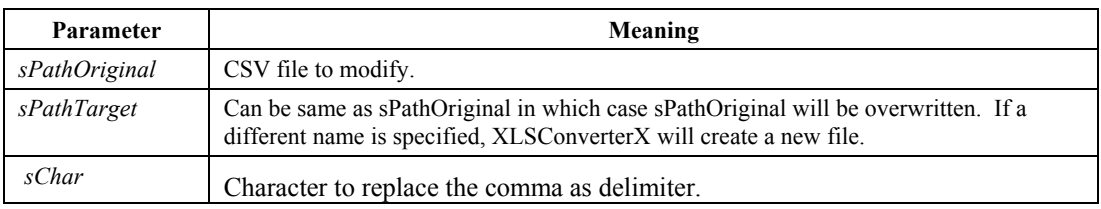

#### *Return Values:*

0: Success

 -2: "Unable to open or save to target file. Could be a sharing violation, or invalid file type.

-3: "Unable to open original file. Check file format. Could be a sharing violation.

-201: "Shareware has expired"

#### *Example Code:*

This VB function is representative of how the component may be used with any of the csv special processes. The value returned by the function may then be further evaluated, as necessary.

```
Private Function BeginCSVSpecialProcess(lngProcess As Long,
                                        strSourceFile As String, _
                                        strTargetFile As String, _
                                        strNewChar As String, _
                                        strRowsToUse As String,
                                         strColsToUse As String) As Long
```
Dim lngConvResult As Long

'call the appropriate method from the component with the

```
 'necessary arguments 
     Select Case (lngProcess) 
        Case SP_CSV_SURROUND_WITH_QUOTES
             lngConvResult = XLSConv1.csvEncaseEachFieldWithQuotes
                               (strSourceFile, strTargetFile) 
         Case SP_CSV_PAD_WITH_SPACES 
              lngConvResult = XLSConv1.csvPadWithSpaces(strSourceFile, 
                              strTargetFile) 
        Case SP_CSV_CHANGE_DELIMITER
             lngConvResult = XLSConv1.csvChangeDelimitationCharacter 
                              (strSourceFile, strTargetFile, strNewChar) 
        Case SP_CSV_REMOVE_EMPTY_LINES
              lngConvResult = XLSConv1.csvRemoveEmptyLines(strSourceFile, 
                              strTargetFile) 
        Case SP_CSV_INCLUDE_ROWS
             lngConvResult = XLSConv1.csvCropCSVFileRows(strSourceFile, 
                              strTargetFile, strRowsToUse) 
         Case SP_CSV_INCLUDE_COLS 
              lngConvResult = XLSConv1.csvCropCSVFileCols(strSourceFile, 
                              strTargetFile, strColsToUse) 
         Case SP_CSV_REMOVE_CTL_CHARS 
              lngConvResult = XLSConv1.csvRemoveControlCharactersFromFile 
                              (strSourceFile, strTargetFile) 
         Case SP_CSV_TRIM_EXCESS_COMMAS 
            \overline{\text{longConvResult}} = \overline{\text{XLSConv1}}.\overline{\text{csvTrimCSVFile}} (strSourceFile,
                              strTargetFile) 
     End Select 
        'if the component returns 0 (success) do a further check that 
        'the file was created 
     If (lngConvResult = 0) Then 
         If (FileExists(strTargetFile) = False) Then 
            lnqConvResult = -100 End If 
     End If 
        'assign an error code, if applicable 
     Select Case (lngConvResult) 
        Case -2 strErr = "Unable to open or save to target file. Could be 
                       a sharing violation, or invalid file type." 
         Case -3 
            strErr = "Unable to open original file. Check file format. 
                       Could be a sharing violation." 
        Case -100 strErr = "File does not exist." 
     End Select 
        'function value returned to caller for additional evaluation 
     BeginCSVSpecialProcess = lngConvResult 
End Function
```
# **csvCropCSVFileCols**

*Description:* This method allows you to crop or remove certain columns while keeping others. Those not specified will be removed. For example to keep columns 4-20, 25, and 30 specify: "4-20,25,30" for the *sColsToUse* parameter.

#### *Parameters:*

csvCropCSVFileCols(*sInputFile* As String, *sOutputFile* As String, *sColsToUse* As String) As Long

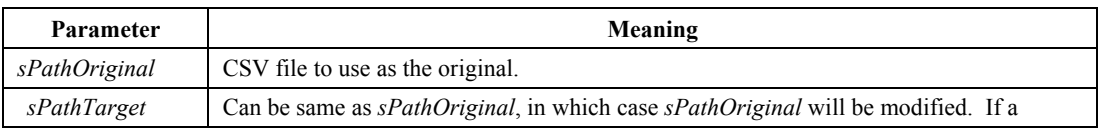

<span id="page-32-0"></span>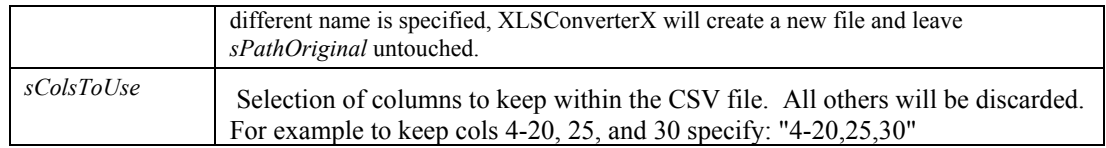

0: Success

 -2: "Unable to open or save to target file. Could be a sharing violation, or invalid file type.

-3: "Unable to open original file. Check file format. Could be a sharing violation.

-201: "Shareware has expired"

#### *Example Code:*

Please review the code sample under csvChangeDelimitationCharacter()

# **csvCropCSVFileRows**

*Description:* This method allows you to crop or remove certain rows while keeping others. Those not specified will be removed. For example to keep rows 1,9-10, 25, and 30 specify: "1,9-10, 25,30" for the *sRowsToUse* parameter.

#### *Parameters:*

csvCropCSVFileRows(*sInputFile* As String, *sOutputFile* As String, *sRowsToUse* As String) As Long

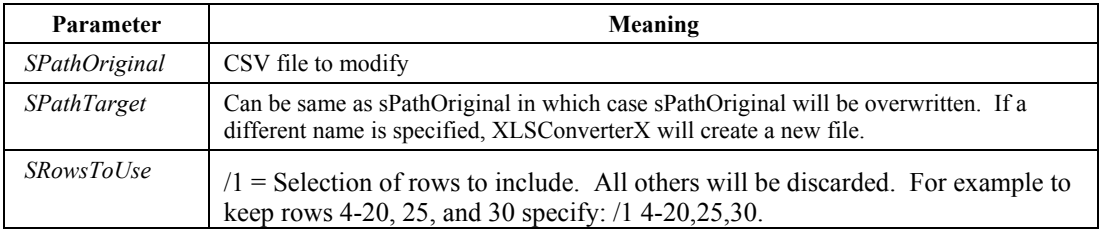

#### *Return Values:*

0: Success

 -2: "Unable to open or save to target file. Could be a sharing violation, or invalid file type.

- -3: "Unable to open original file. Check file format. Could be a sharing violation.
- -201: "Shareware has expired"

#### *Example Code:*

Please review the code sample under csvChangeDelimitationCharacter()

### **csvEncaseEachFieldWithQuotes**

*Description:* This method is used to surround each field of a CSV file with quotation marks. For example, the file before applying this process looks like:

*Data1,Data2,Data3 Data1,Data2,Data3* 

#### <span id="page-33-0"></span>After applying this process it looks like:

*"Data1","Data2","Data3"* 

*"Data1","Data2","Data3"*

#### *Parameters:*

csvEncaseEachFieldWithQuotes(*sPathOriginal* As String, *sPathTarget* As String) As Long

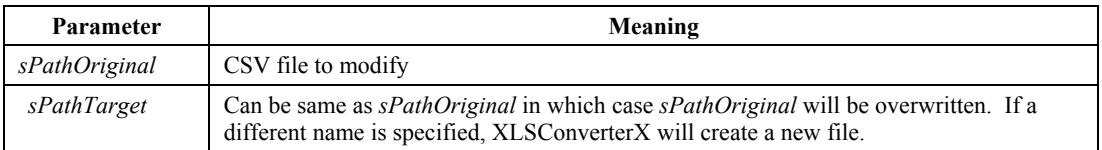

#### *Return Values:*

0: Success

 -2: "Unable to open or save to target file. Could be a sharing violation, or invalid file type.

-3: "Unable to open original file. Check file format. Could be a sharing violation.

-201: "Shareware has expired"

#### *Example Code:*

Please review the code sample under csvChangeDelimitationCharacter()

# **csvPadForFixedLengthFields**

*Description:* This method will pad each field to a fixed length, with a specifically chosen character. For example, the file before applying this process looks like:

*Data001,Data2,Data0003,Data4 Data1,Data000002,Data3,Data04* 

After applying this process having specified a 10 character field, padded right with a # character, it looks like:

*Data001###,Data2#####,Data0003##,Data4#####* 

*Data1#####,Data000002,Data3#####,Data04####*

#### *Parameters:*

csvPadForFixedLengthFields(sInputFile As String, sOutputFile As String, lLength As Long, sCharToUse As String, bPadLeft As Boolean, sColumn As String) As  $\overline{L}$  on  $\sigma$ 

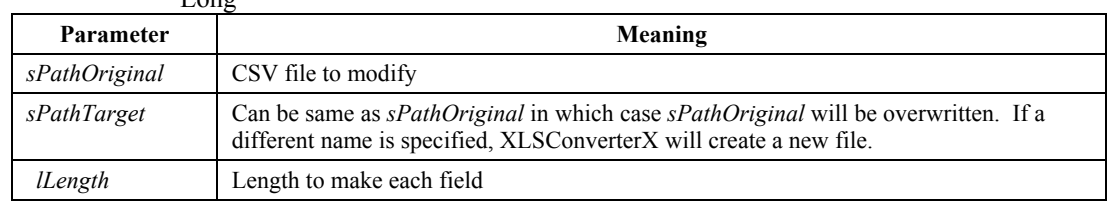

<span id="page-34-0"></span>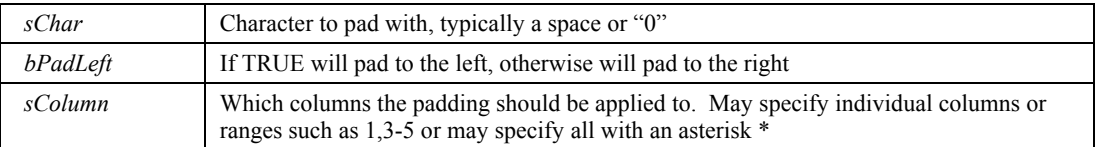

0: Success

 -2: "Unable to open or save to target file. Could be a sharing violation, or invalid file type:  $(") + \cos\left(\frac{r}{r}\right) + \cos\left(\frac{r}{r}\right)$ 

 -3: "Unable to open original file. Check file format. Could be a sharing violation: (") + co.sOriginalFile + ")"

-201: "Shareware has expired"

#### *Example Code:*

# **csvPadWithSpaces**

*Description:* This method is used to surround each field of a CSV file with space characters, " ". For example, the file before applying this process looks like:

*Data1,Data2,Data3,Data4 Data1,Data2,Data3,Data4* 

After applying this process it looks like:

*Data1 , Data2 , Data3 , Data4 Data1 , Data2 , Data3 , Data4*

#### *Parameters:*

csvPadWithSpaces(*sInputFile* As String, *sOutputFile* As String) As Long

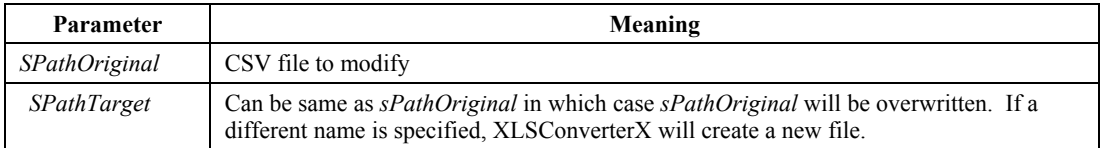

#### *Return Values:*

0: Success

 -2: "Unable to open or save to target file. Could be a sharing violation, or invalid file type.

-3: "Unable to open original file. Check file format. Could be a sharing violation.

-201: "Shareware has expired"

#### *Example Code:*

Please review the code sample under csvChangeDelimitationCharacter()

# <span id="page-35-0"></span>**csvRemoveControlCharactersFromFile**

*Description:* Sometimes unwanted control characters (like carriage returns) can make their way into the data. Use this special process to remove any unwanted control characters. This does not include the carriage return and linefeed at the end of each line of course.

#### *Parameters:*

csvRemoveControlCharactersFromFile(*sInputFile* As String, *sOutputFile* As String) As Long

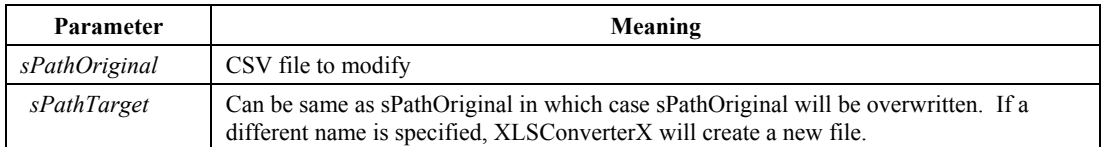

#### *Return Values:*

0: Success

 -2: "Unable to open or save to target file. Could be a sharing violation, or invalid file type.

-3: "Unable to open original file. Check file format. Could be a sharing violation.

-201: "Shareware has expired"

#### *Example Code:*

Please review the code sample under csvChangeDelimitationCharacter()

# **csvRemoveEmptyLines**

*Description:* This method is used to remove empty lines from a CSV file. Empty lines constitute those lines that do not have any data between the ",". Blank characters are not considered data. For example, the file before applying this process looks like:

*Data1,Data2,Data3,Data4* 

*,, , Data1,Data2,Data3,Data4 Data1,Data2,Data3,Data4* 

After applying this process it looks like:

*Data1,Data2,Data3,Data4 Data1,Data2,Data3,Data4* 

*Data1,Data2,Data3,Data4*

#### *Parameters:*

csvRemoveEmptyLines(sInputFile As String, sOutputFile As String) As Long

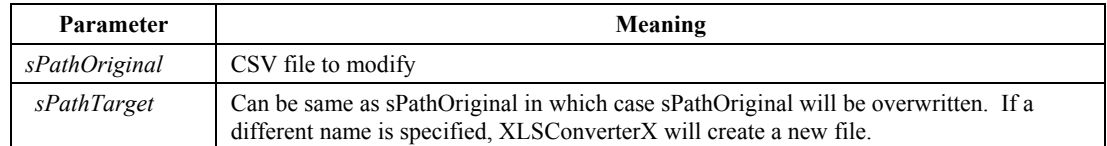

<span id="page-36-0"></span>0: Success

 -2: "Unable to open or save to target file. Could be a sharing violation, or invalid file type.

-3: "Unable to open original file. Check file format. Could be a sharing violation.

-201: "Shareware has expired"

#### *Example Code:*

Please review the code sample under csvChangeDelimitationCharacter()

# **csvTrimCSVFile**

*Description:* This method is used to remove excess commas from a CSV file. Those commas after the last piece of valid data will be removed. For example, the file before applying this process looks like:

*Data1,Data2,Data3,Data4,,,* 

*,, , Data1,Data2,Data3,Data4,,, Data1,Data2,Data3,Data4* 

After applying this process it looks like:

*Data1,Data2,Data3,Data4* 

*,, Data1,Data2,Data3,Data4 Data1,Data2,Data3,Data4 Data1,Data2,Data3,Data4* 

Notice the space character, though not shown in row 2, column 2, is valid data.

#### *Parameters:*

csvTrimCSVFile(*sInputFile* As String, *sOutputFile* As String) As Long

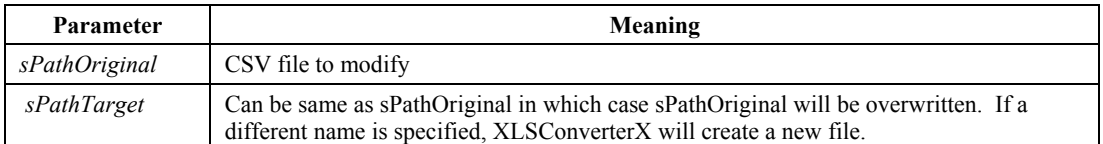

#### *Return Values:*

0: Success

 -2: "Unable to open or save to target file. Could be a sharing violation, or invalid file type.

-3: "Unable to open original file. Check file format. Could be a sharing violation.

-201: "Shareware has expired"

#### *Example Code:*

Please review the code sample under csvChangeDelimitationCharacter()

# <span id="page-37-0"></span>**txtChangeCharacterIgnoreWithinQuotes**

*Description:* Change any single character to any other single character, comma delimiter included, but will ignore instances of the search character that are inside quotation marks.

#### *Parameters:*

txtChangeCharacterIgnoreWithinQuotes(sInputFile As String, sOutputFile As String, sChar As String, sCharReplace As String) As Long

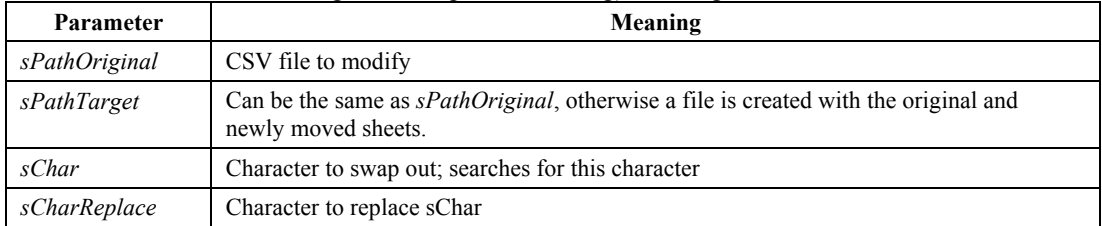

#### *Return Values:*

0: Success

-2: "Unable to open or save to target file. Could be a sharing violation, or invalid file type:  $(") + \cos TargetFile + ")"$ 

-3: "Unable to open original file. Check file format. Could be a sharing violation: (") + co.sOriginalFile + ")"

-201: "Shareware has expired"

#### *Note:*

XLSConverterX checks for pairs of quotation marks, line by line. If data input has an opening quote without a closing quote, output for that line may not be as expected.

# **Methods: General**

# **ExcelIsInstalled**

*Description:* This routine will return TRUE if MS Excel is installed on the PC. NOTE: This method will check the system first time only, for efficiency.

#### *Parameters:* none

ExcelIsInstalled()

# **StateFileLoad**

*Description:* Reloads the saved properties of the component.

*Parameters:* none

StateFileLoad()

See Also: StateFile and UseStateFile properties and the StateFileSave() method.

# **StateFileSave**

*Description:* Saves the properties of the component. Allows the user to save a given configuration for the component.

*Parameters:* none

StateFileSave()

See Also: StateFile and UseStateFile properties and the StateFileLoad() method.

# <span id="page-38-0"></span>**Events**

# **OnError**

*Description:* Event is raised with the error code being returned as well as the error string describing the error.

*Parameters:*

Public Event OnError(lErr As Long, sErr As String)

# <span id="page-39-0"></span>**Conversion Formats**

# **Excel File Conversion Formats**

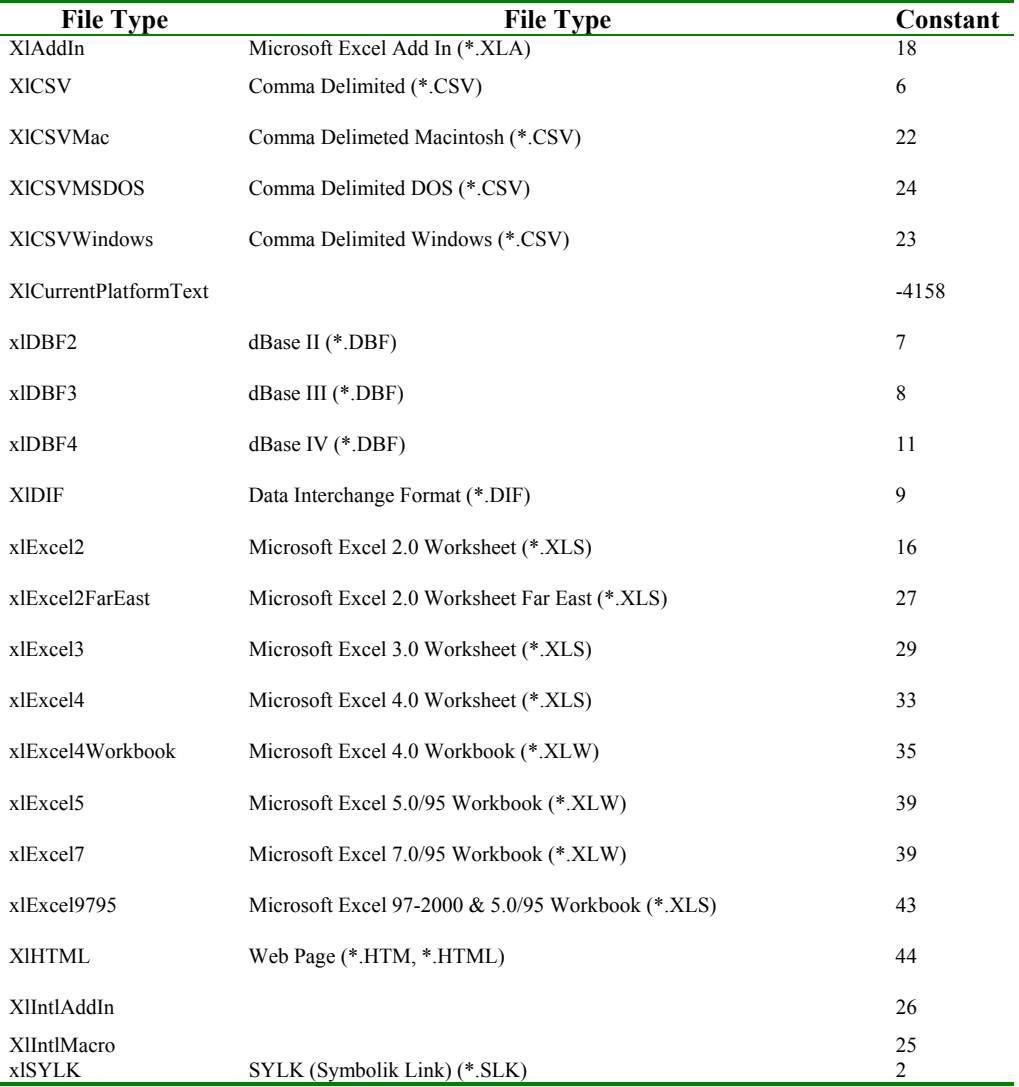

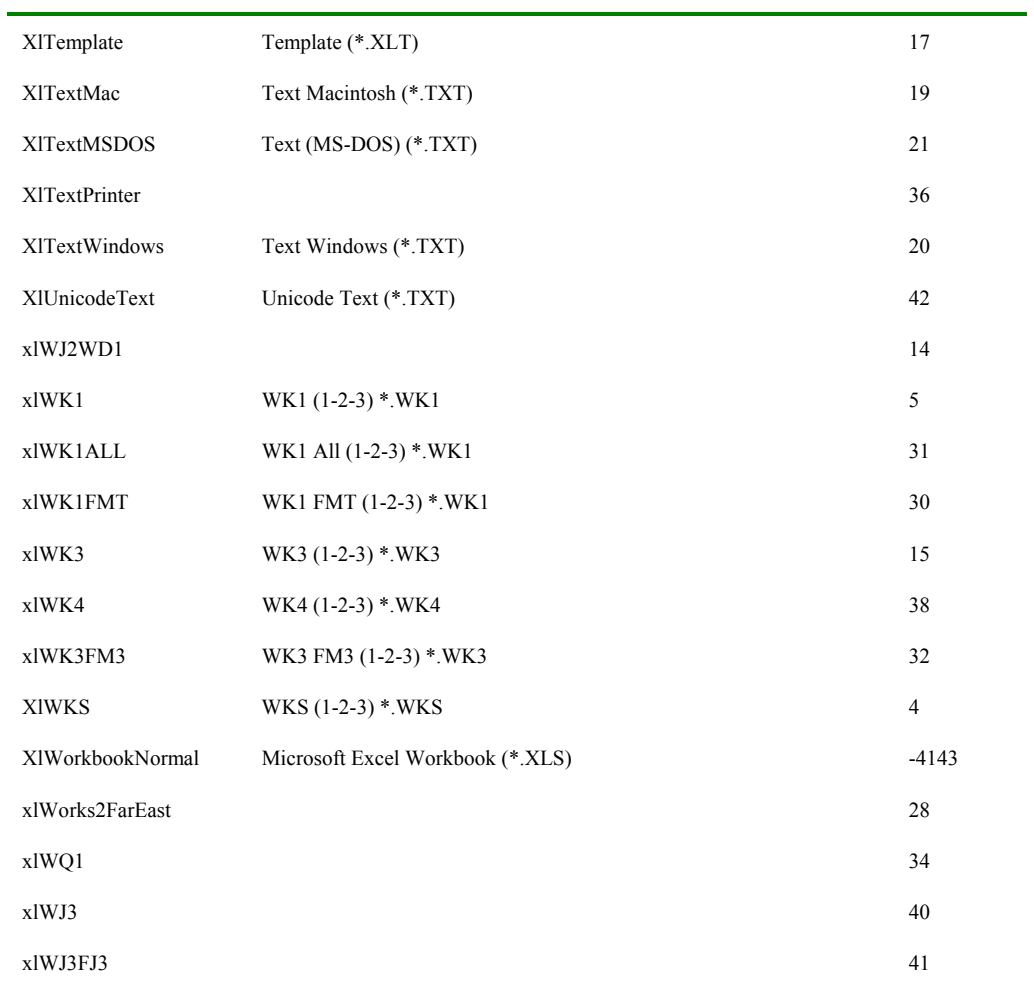